#### Procesorski sistemi v TK I. LABORATORIJSKE VAJE (2010/2011)

*Priklop temperaturnega senzorja DS1620 na mikrokrmilniški sistem Š-arm*

#### 1. Uvod

Osnovni namen laboratorijske vaje je:

- seznaniti se z vgrajenimi enotami učnega razvojnega sistema Š-arm,
- seznaniti se z delovanjem digitalne zunanje naprave,
- priklop zunanje enote (temperaturni senzor DS1620) na Š-arm,
- seznaniti se z delovanjem.

Blokovna shema sistema:

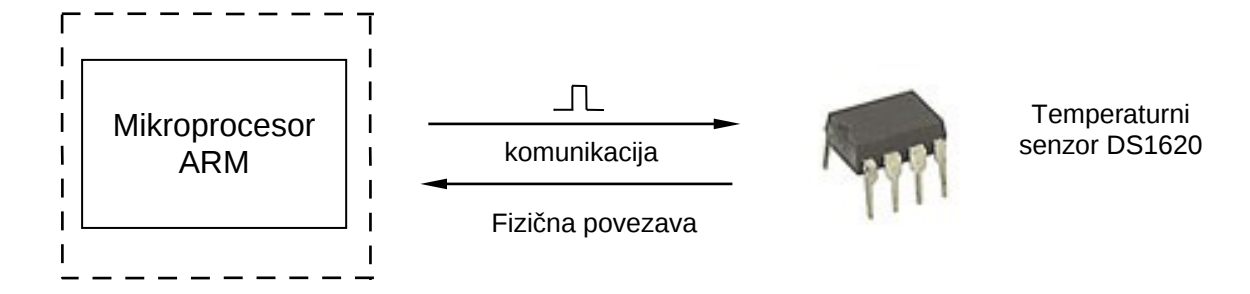

Na razvojni učni komplet Š-arm želimo priključiti digitalni temperaturni senzor DS1620. Temperaturni senzor je polprevodniški digitalni senzor. Ta se razlikuje od običajnih analognih senzorjev predvsem v tem, da že senzor sam kot tak izvede zajem (torej meritev) temperature, digitalno pretvorbo analognih vrednosti izmerkov in pripravi podatke za nadaljno obdelavo. Vse podatke in lastnosti digitalnega temperaturnega senzorja DS1620 najdete na spletni strani predmeta pod rubriko interna gradiva ali pa na spletnem naslovu: [http://datasheets.maxim](http://datasheets.maxim-ic.com/en/ds/DS1620.pdf)[ic.com/en/ds/DS1620.pdf.](http://datasheets.maxim-ic.com/en/ds/DS1620.pdf) Ker imamo opravka z »inteligentno« napravo, mora biti tudi naš pristop nekoliko drugačen.

Znano je, da digitalne naprave lahko uspešno komunicirajo med seboj le če govorijo isti jezik. Tako kot ljudje. Jeziku v digitalnih komunikacijah pravimo protokol. Danes obstaja že lepo število protokolov v mikroprocesorski tehniki. Najbolj razširjeni so I<sup>2</sup>C, SPI, USART, RS-232, itd. Obstajajo pa tudi posebni protokoli za komunikacijo z digitalnimi napravami, ki jih pripravijo razvijalci le-teh. Takšno delo zahteva malce več znanja programevanja in pa predvsem poznavanja arhitekture in delovanja tako naprave kot tudi mikroprocesorja.

Iz našega vidika je za nas ključnega pomena prav komunikacija med napravama. Zato si bomo ogledali kako poteka komunikacija na preprostem primeru digitalnega temperaturnega senzorja DS1620.

Priključitev senzorja na učni sistem Š-arm je dokaj enostaven. DS1620 ima osem nožno ohišje (DIP-8). Priključni pini so: DQ, CLK/CONV, RST, GND, VSS, T<sub>HIGH</sub>, T<sub>LOW</sub>, T<sub>COM</sub>. Za osnovno delovanje senzorja so potrebni signali DQ, CLK / CONV , *RST* , GND, VSS. Temperaturni senzor ima vgrajen tudi termostat (regulator), ki ga krmilomo z signali  $T_{HIGH}$ ,  $T_{LOW}$ ,  $T_{COM}$ . Vezalni načrt je prikazan na spodnji sliki.

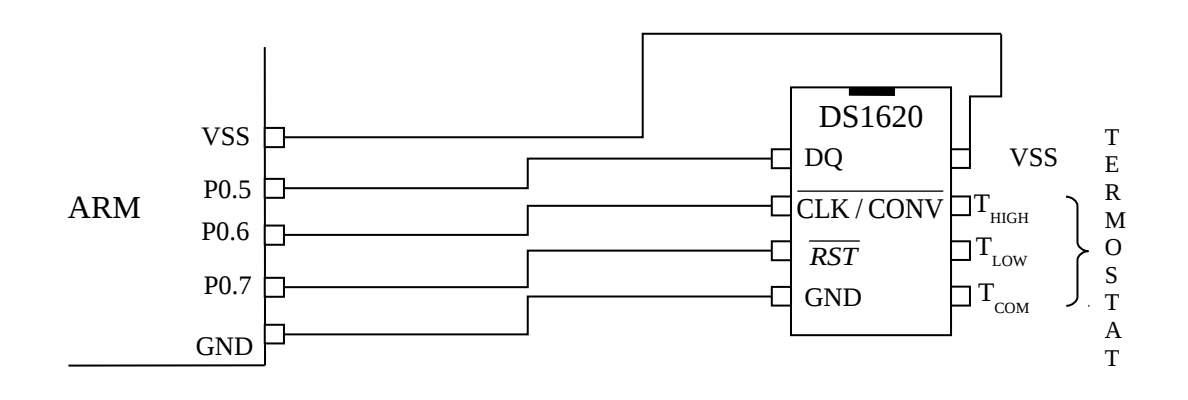

# 3. Struktura programske kode

Program pišemo v C – jevski kodi. Zagon in rokovanje z kodo je isto kot pri predhodnih laboratorijskih vajah. Konstrukcija programske kode pa je nekoliko spremenjena. Poleg osnovega programa, ki se nahaja v datoteki program.c, je dodana še datoteka temp.c, ki vsebuje vso potrbno kodo in parametre za delovanje senzorja DS1620. Vsebina datoteke temp.c je v grobem sestavljena iz komunikacijskega in konfiguracijskega dela. Vsebovana pa je tudi pretvorba podatkov o temperaturi. Koda je strukturno urejena po funkcijah. Glavni program pa nato kliče funkcijo temp.c, ki je nujna za delovanje senzorja.

# 4. Določitev temperature

Podatki o izmerjeni temperaturi so zapisani (kodirani) v šestnajstiškem številu. Struktura zapisa temperature je nazorno prikazana v datoteki DS1620.pdf. Vendar nam tako zapisana informacija nič ne koristi. Tako moramo poskrbeti za pretvorbo temperature v °C.

# 5. Naloga

- i.) Dopolnite program tako, da se bo na zaslonu prikazovala temperatura v °C. V pomoč naj vam bodo podatki o temperaturnem senzorju DS1620 in delovni projekt v datoteki temp\_student.
- ii.) Kako bi lahko izboljšali natančnost senzorja? Primerjajte natančnost takega senzorja z analognim senzorjem iz prejšnje laboratorijske vaje (KTY81-122)!

#### 6. Dodatne naloge:

i.) Digitalni temperaturni senzor ima vgrajen regulator. Preučite delovanje regulatorja, in dopolnite program tako, da boste izvedli poljubno enostavno krmiljenje LED diode glede na temperaturo.

Primer:

Če je temperatura v prostoru večja kot 22°C naj se LED dioda prižge, če pa je temperatura nižja pa naj ne gori.